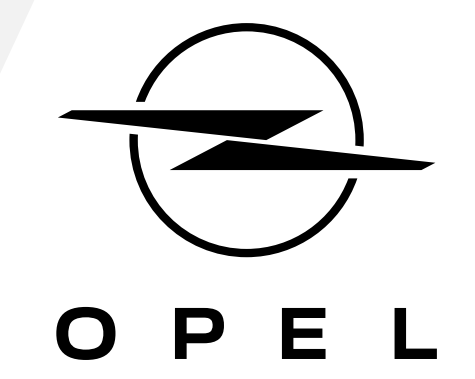

JAK SUBSKRYBOWAĆ I UAKTYWNIĆ TĘ USŁUGĘ

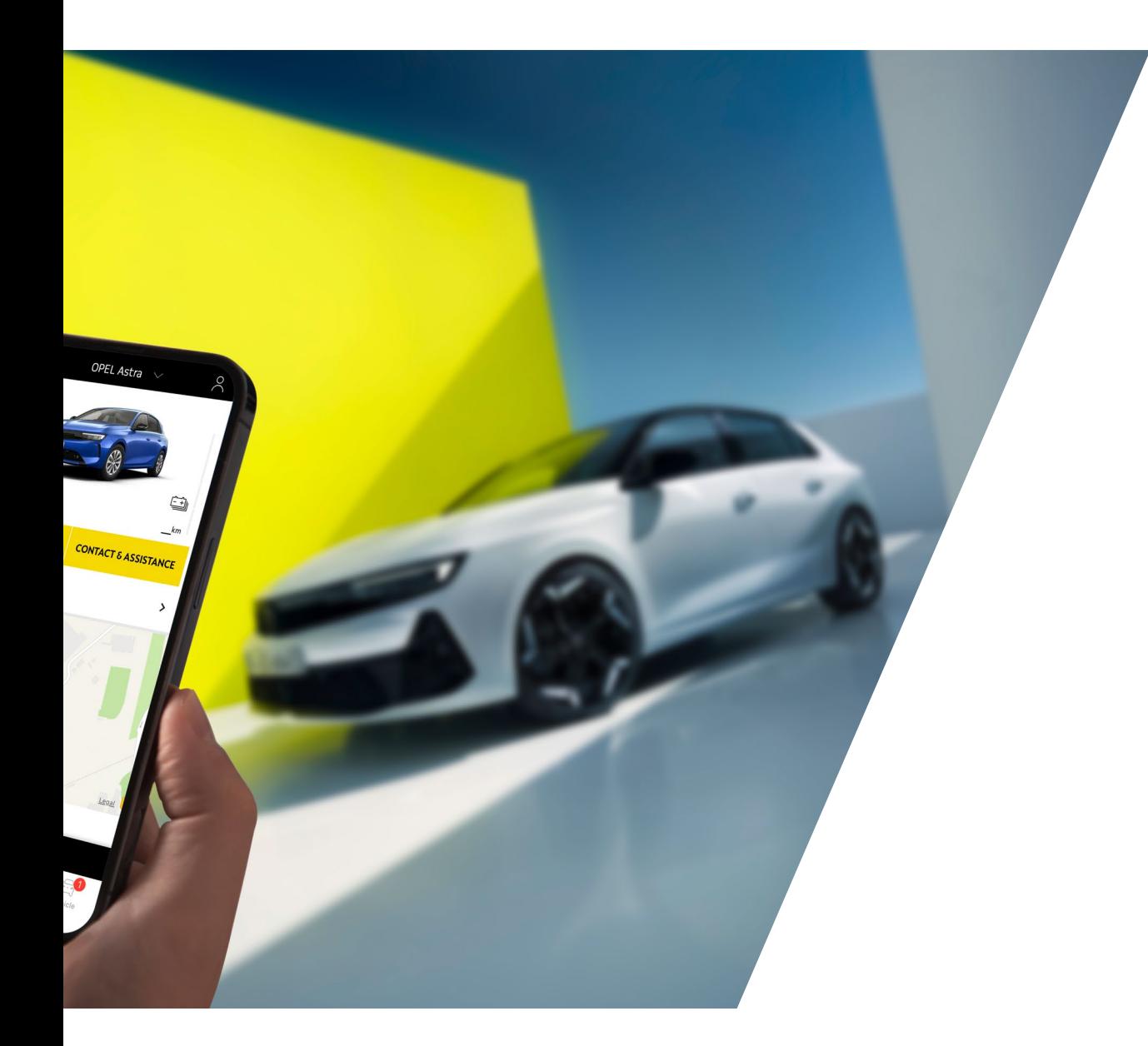

Niniejsza instrukcja przedstawia procedurę aktywacji funkcji zdalnych.

Chcąc korzystać z tych funkcji, należy posiadać aktywne konto w aplikacji **MyOpel** oraz zarejestrować w niej pojazd. Jeśli nie masz jeszcze zainstalowanej aplikacji mobilnej na swoim smartfonie, możesz łatwo pobrać ją ze sklepu **Google Play Store** lub **App Store**.

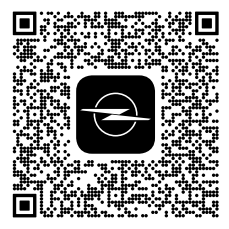

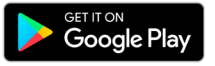

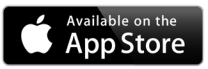

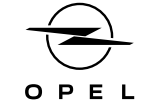

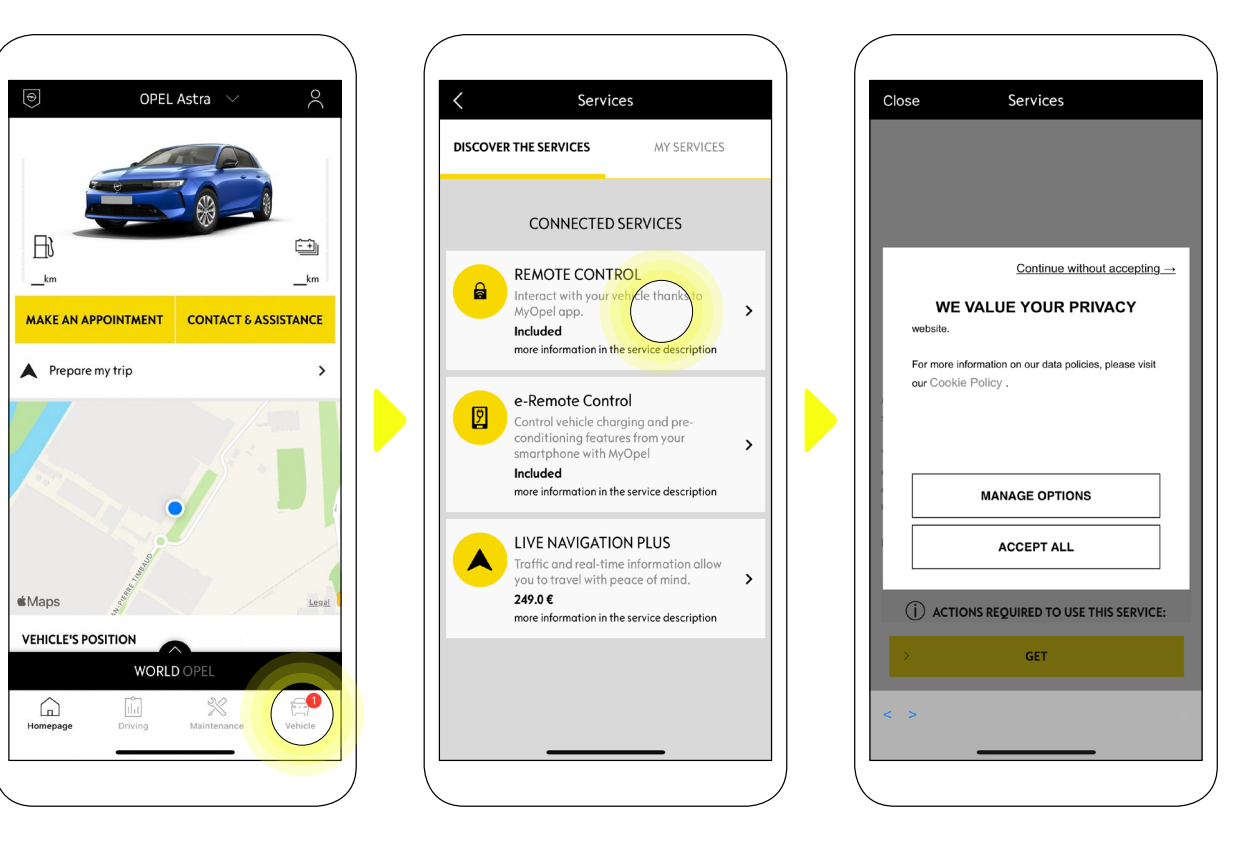

Otwórz aplikację myOpel, a potem wejdź w zakładkę sklepu z **usługami online** (Opel) i kliknij przycisk "**Discover**" (Odkryj). Zobaczysz tam **usługi dostępne** dla Twojego pojazdu. Dotknij "**Remote Control**" (Zarządzanie zdalne), aby uruchomić proces aktywacji. Pojawi się okienko powitalne, w którym będzie można wybrać preferencje dotyczące plików cookie.

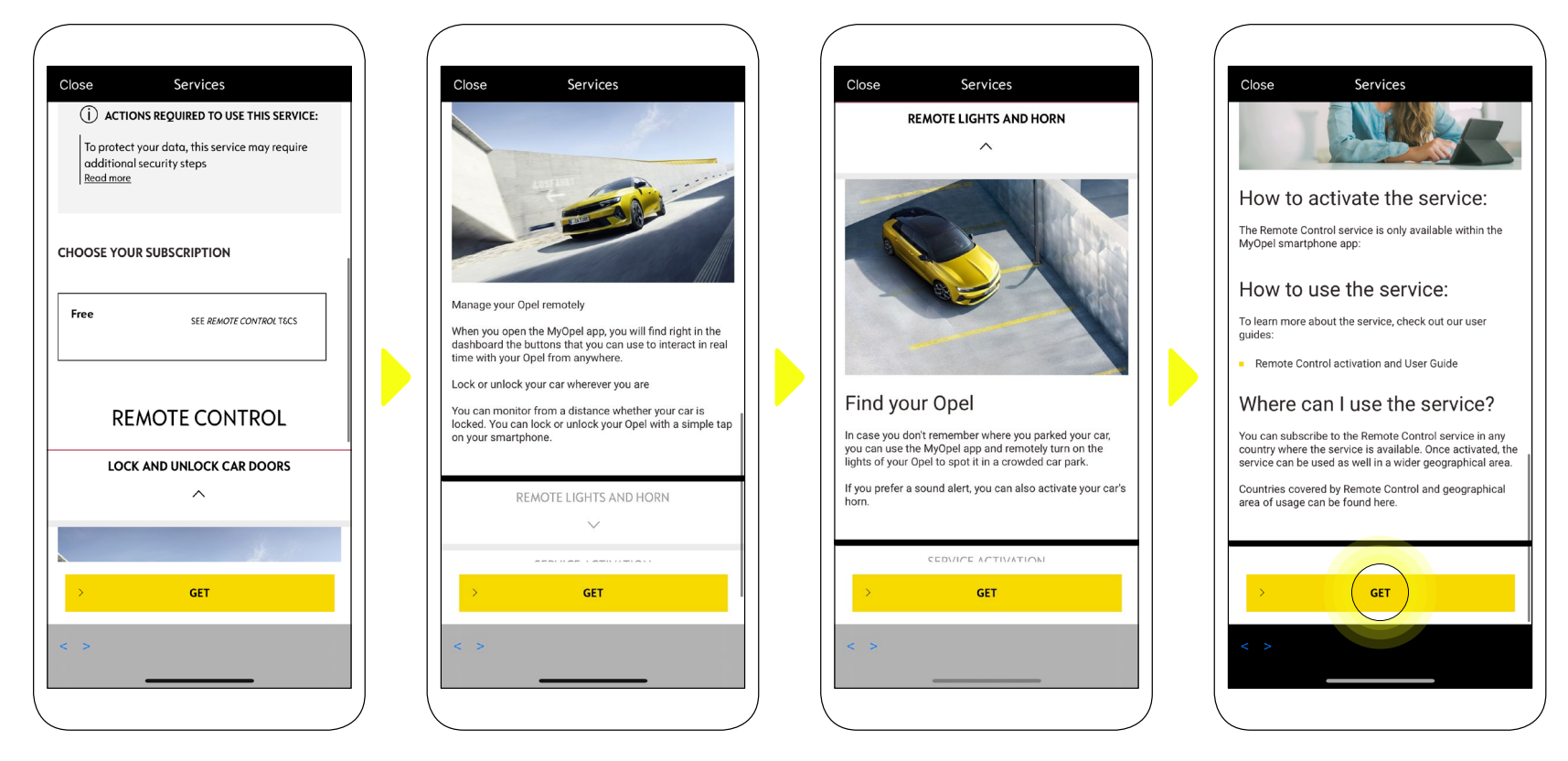

Nastąpi przekierowanie na stronę aktywacji usługi, na której przeczytasz o usłudze zdalnego zarządzania **Remote Control** i zobaczysz opis związanych z nią korzyści. Przewiń stronę w dół i dotknij "**GET**" (Wybieram), kontynuując aktywację usługi.

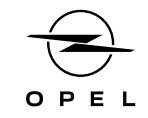

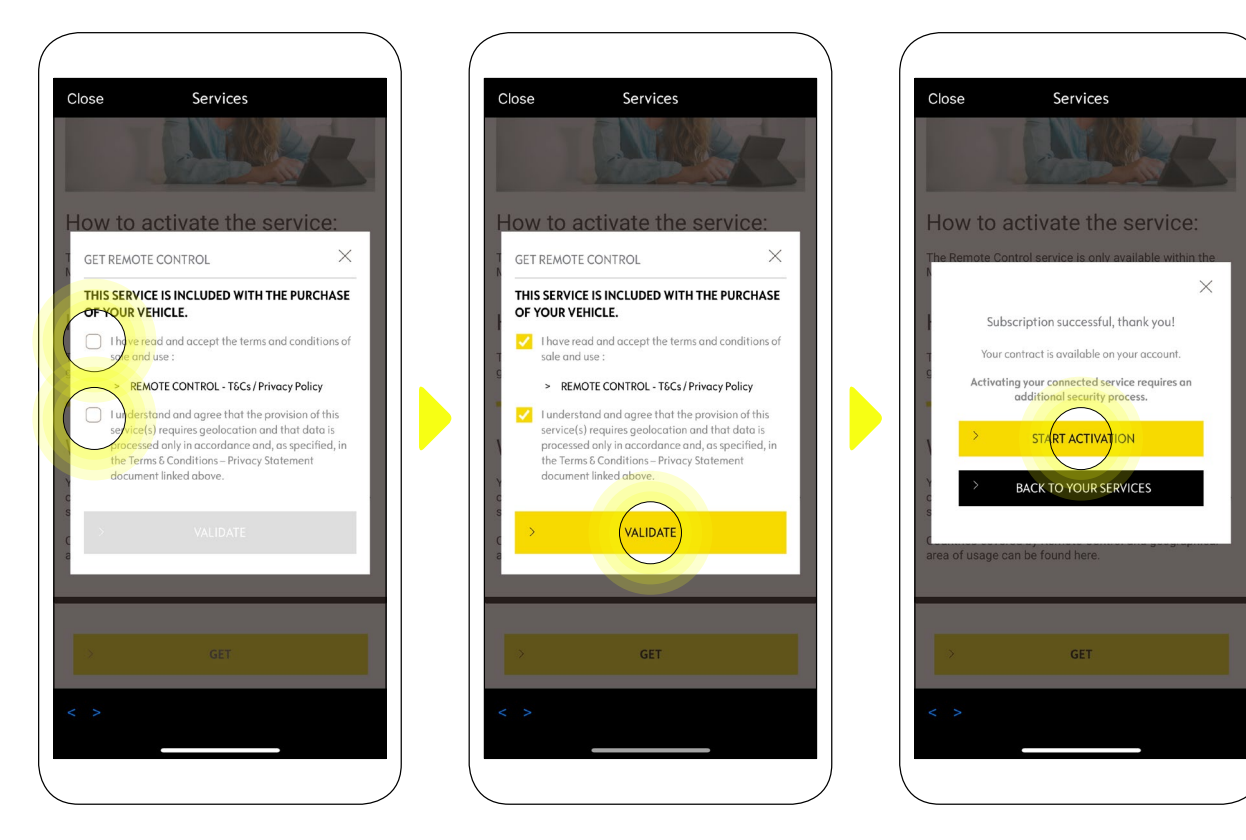

Aktywacja systemu zdalnego zarządzania **Remote Control** wymaga zapoznania się i zaakceptowania Regulaminu Korzystania z Usług Zdalnych. Po zaakceptowaniu dotknij przycisku "**Start Activation**" (Rozpocznij aktywację).

Następne **3 kroki** procesu aktywacji zajmą tylko kilka minut. Potem możesz swobodnie korzystać z funkcji zdalnych.

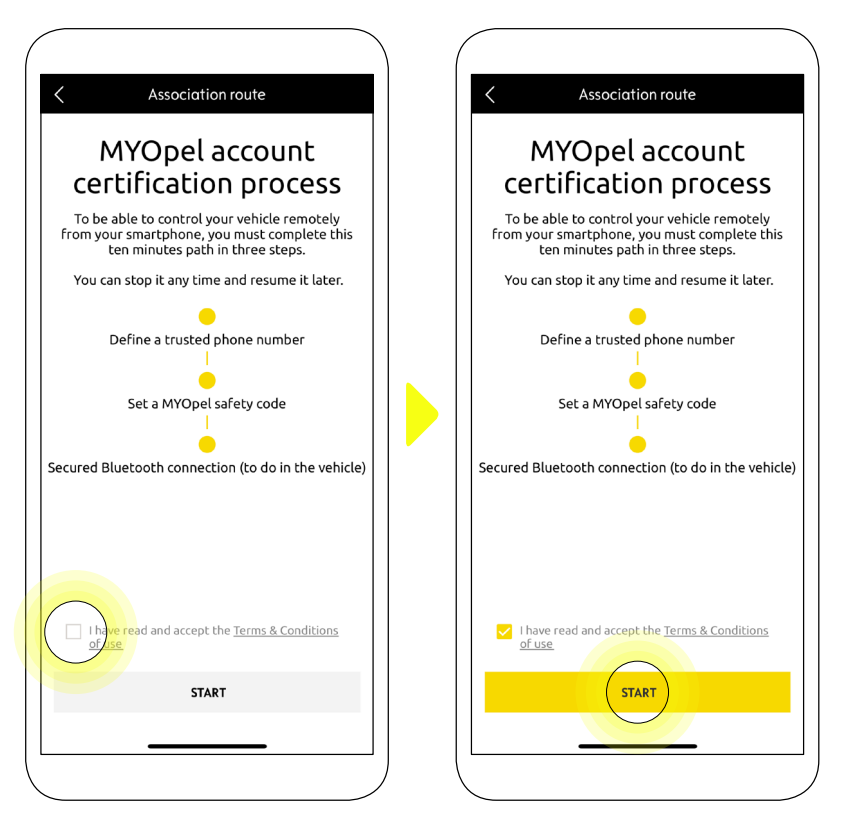

Na początek zaakceptuj Warunki, a następnie dotknij "**Start**".

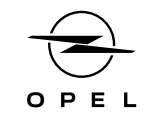

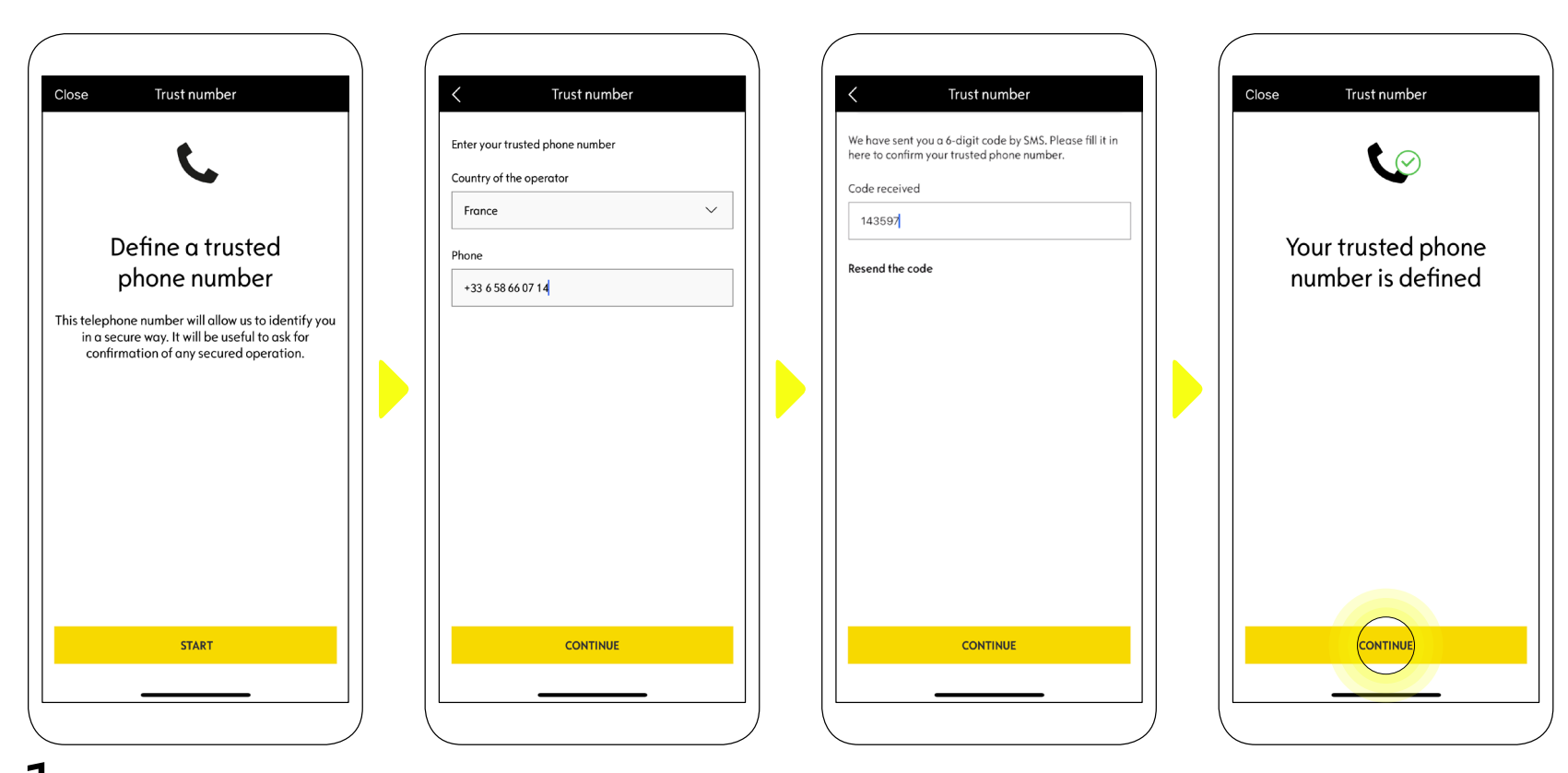

1. Wpisz swój numer telefonu, a potem kod otrzymany w wiadomości SMS.

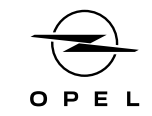

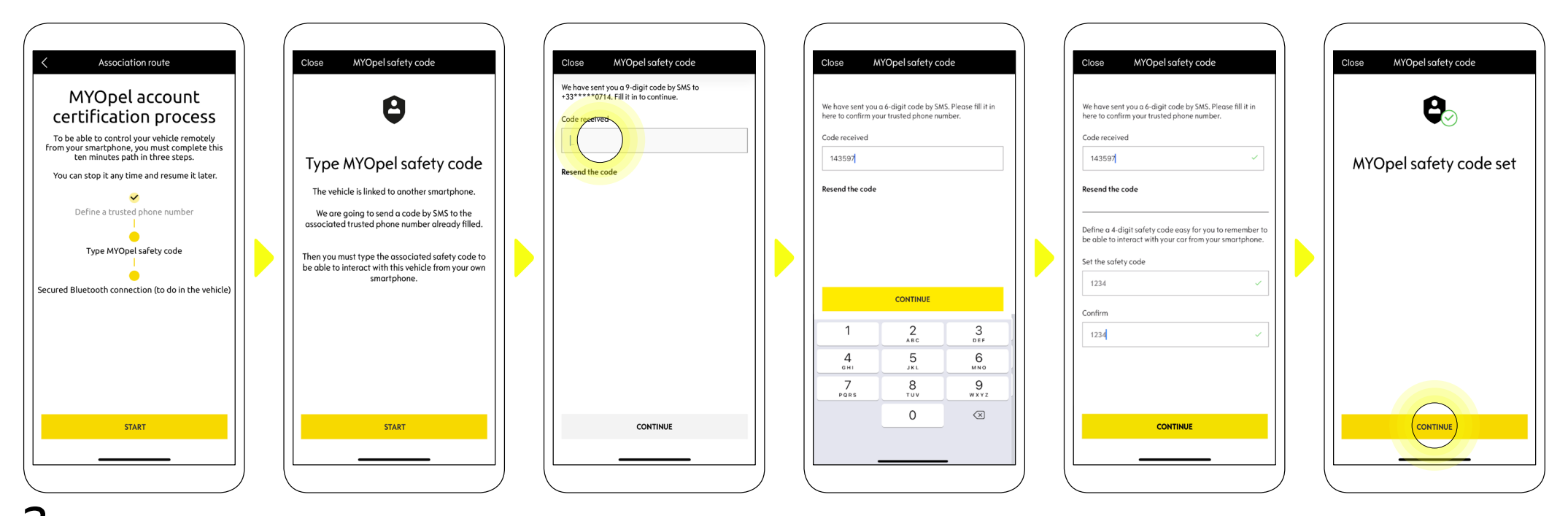

Utwórz osobisty **4-cyfrowy kod bezpieczeństwa**. Na pierwszym etapie, otrzymasz tymczasowy kod PIN w wiadomości SMS. Wpisz go, aby zarejestrować swój 2. smartfon, a następnie utwórz własny **kod bezpieczeństwa**. Ten kod zabezpiecza zdalny dostęp do Twojego pojazdu i umożliwia korzystanie z funkcji zdalnych.

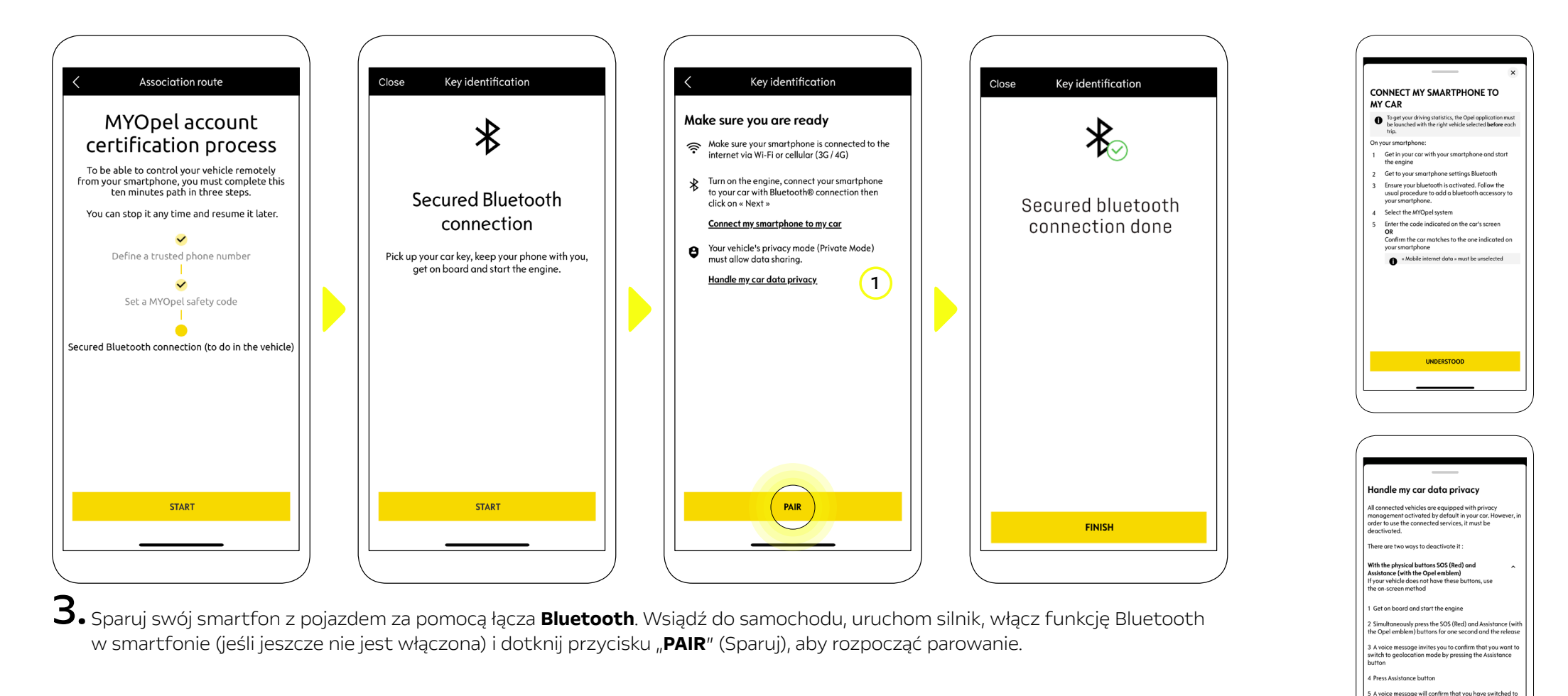

Uwaga: koniecznie zapoznaj się wcześniej z sekcjami "Connect My Smartphone to My Car" (Połącz mój smartfon z moim samochodem) i "Handle My Car Data Privacy" (Zarządzaj prywatnością danych w moim samochodzie).

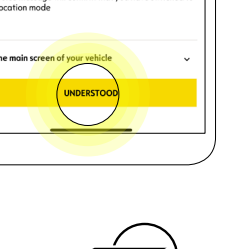

 $\left(1\right)$ 

Usługa zdalnego zarządzania **Remote Control**  jest teraz aktywna. Powita Cię okienko powitalne z informacją, że oprogramowanie w Twoim pojeździe może wymagać aktualizacji, aby w pełni korzystać z jego funkcji i zdalnie zarządzać swoim samochodem.

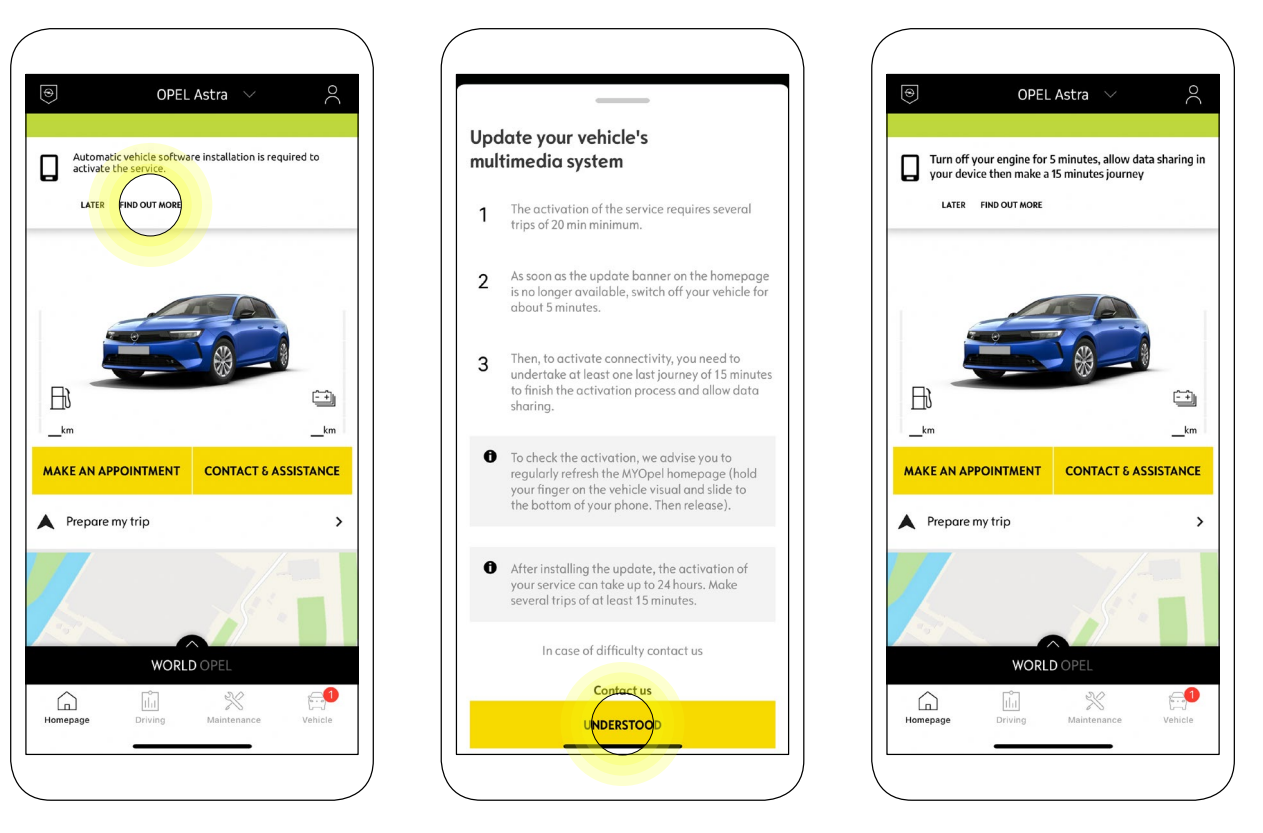

Po zainstalowaniu aktualizacji aktywacja w Twoim pojeździe może potrwać do 24 godzin. Aby to ułatwić, możesz odbyć kilka podróży trwających co najmniej 15 minut.

#### JAK KORZYSTAĆ Z FUNKCJI ZDALNYCH:

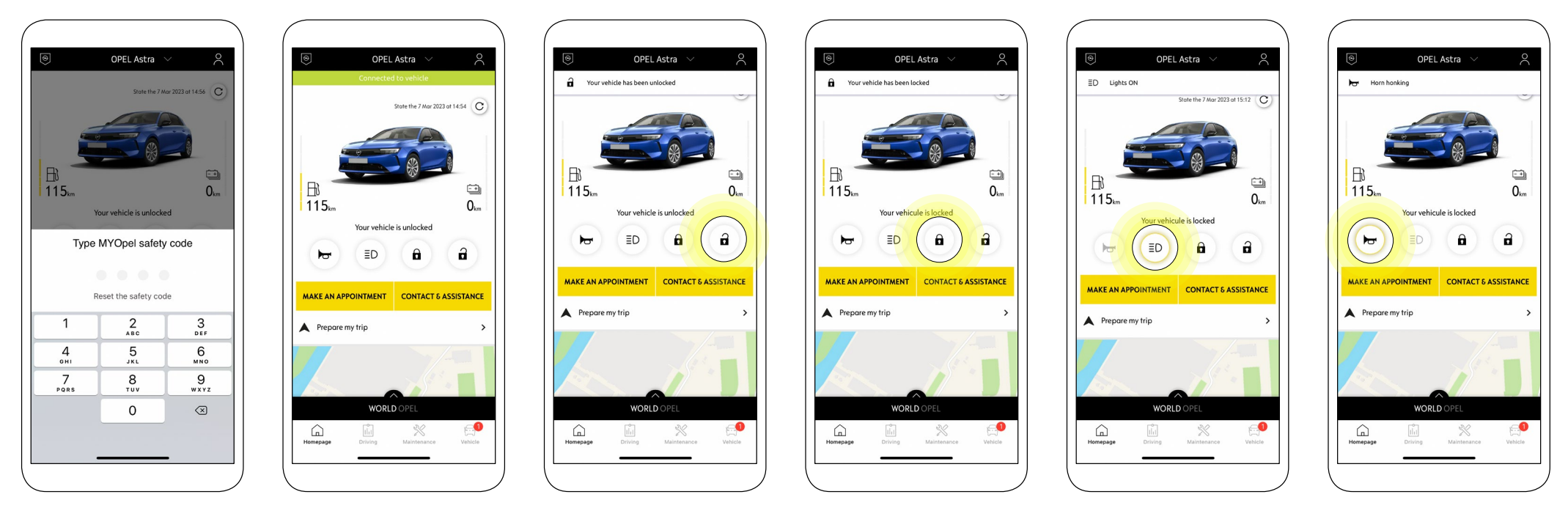

Funkcje zdalne umożliwiają sprawdzenie status zamków drzwi, blokowanie lub odblokowaniem zamków oraz uruchomienie klaksonu i świateł na kilka sekund. Uruchomienie tych funkcji jest niezwykle proste.

Wejdź w **aplikację MyOpel**, wybierz ikonkę przy nazwie funkcji, z której chcesz skorzystać, potwierdź swój wybór i poczekaj kilka sekund. Pamiętaj, że co 7 dni korzystania z funkcji zdalnych, aplikacja poprosi o wpisanie kodu bezpieczeństwa.

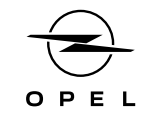

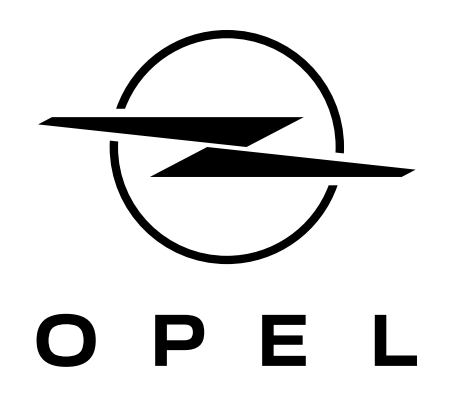